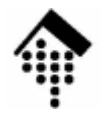

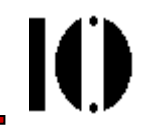

## Praktikum zur Veranstaltung XML-Technologie: **Übung 11**

XPointer, XInclude, XLink

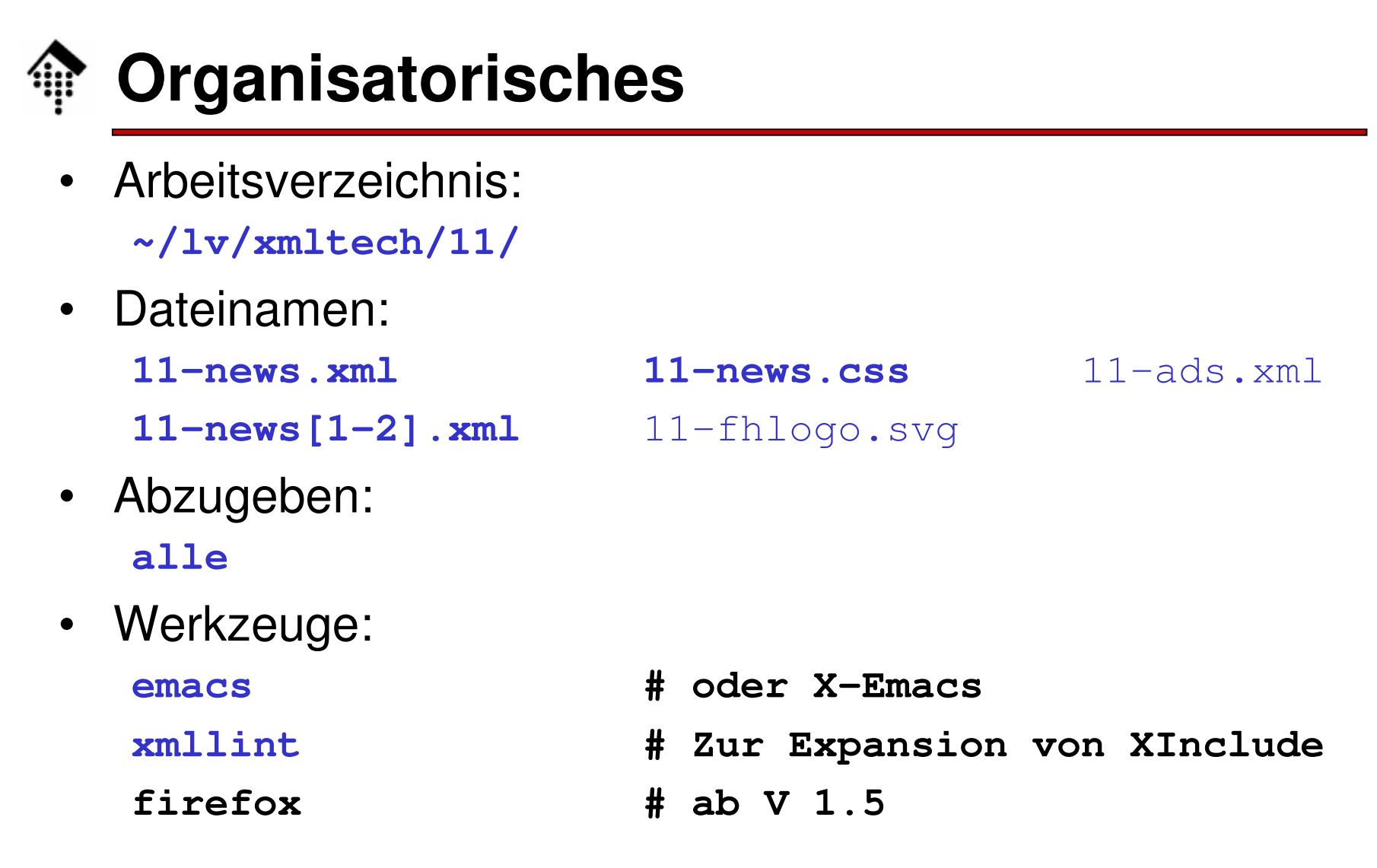

IO

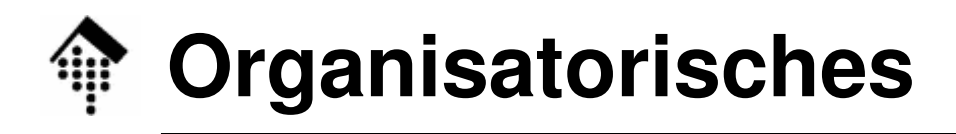

- • Aufgabe:
	- Simulieren Sie News-Seiten mit XML-Mitteln unter Verwendung von XInclude und XLink
	- **Struktur** 
		- 1 Basis-Seite mit Überschrift "NEWS vom xx.mm.2009" und (mindestens) 2 Einträgen.
		- 2 News-Artikel (oder mehr). Jeder Artikel genügt derselben DTD und enthält ein Element "title". Die Einträge der Basis-Seite entsprechen diesen Titeln
		- 1 Datei mit "Werbung". Jeder News-Artikel bindet mindestens einen Werbungsbaustein ein.
		- 1 SVG-Datei mit dem (einzelnen) FH-Logo
		- 1 gemeinsame CSS-Datei
- • Abgabezeitpunkt:
	- Normal, also spätestens zu Beginn der nächsten Übung.

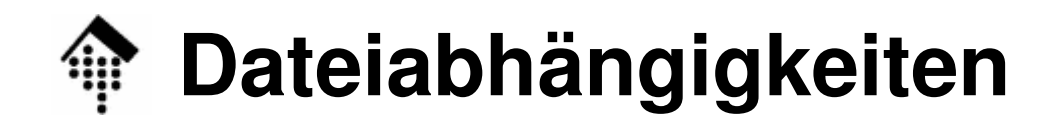

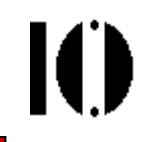

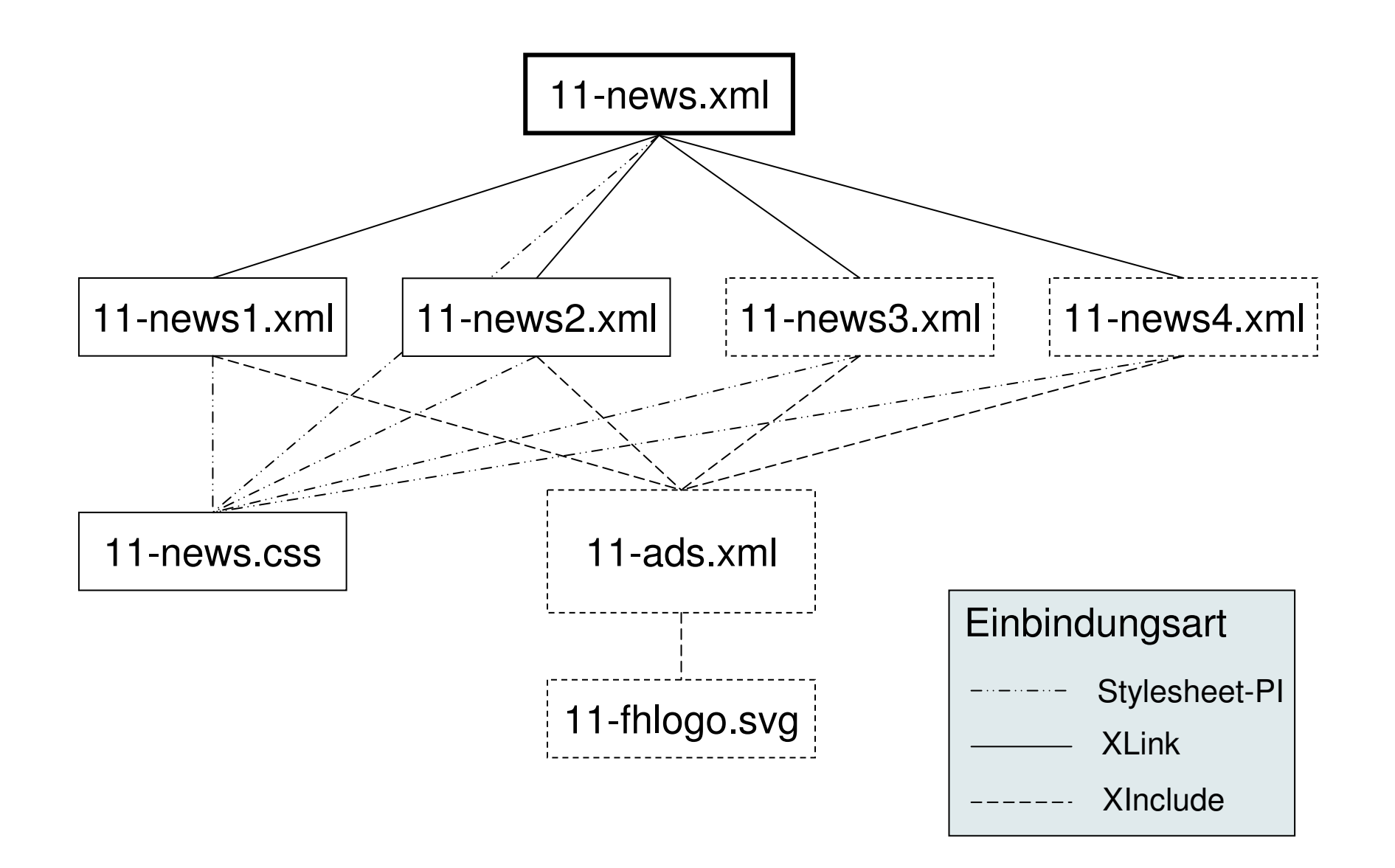

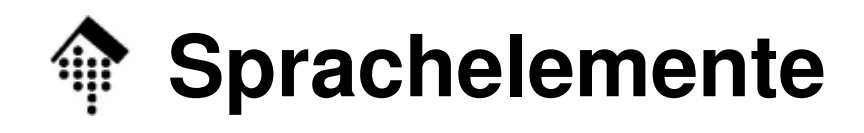

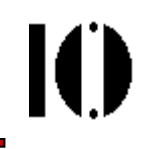

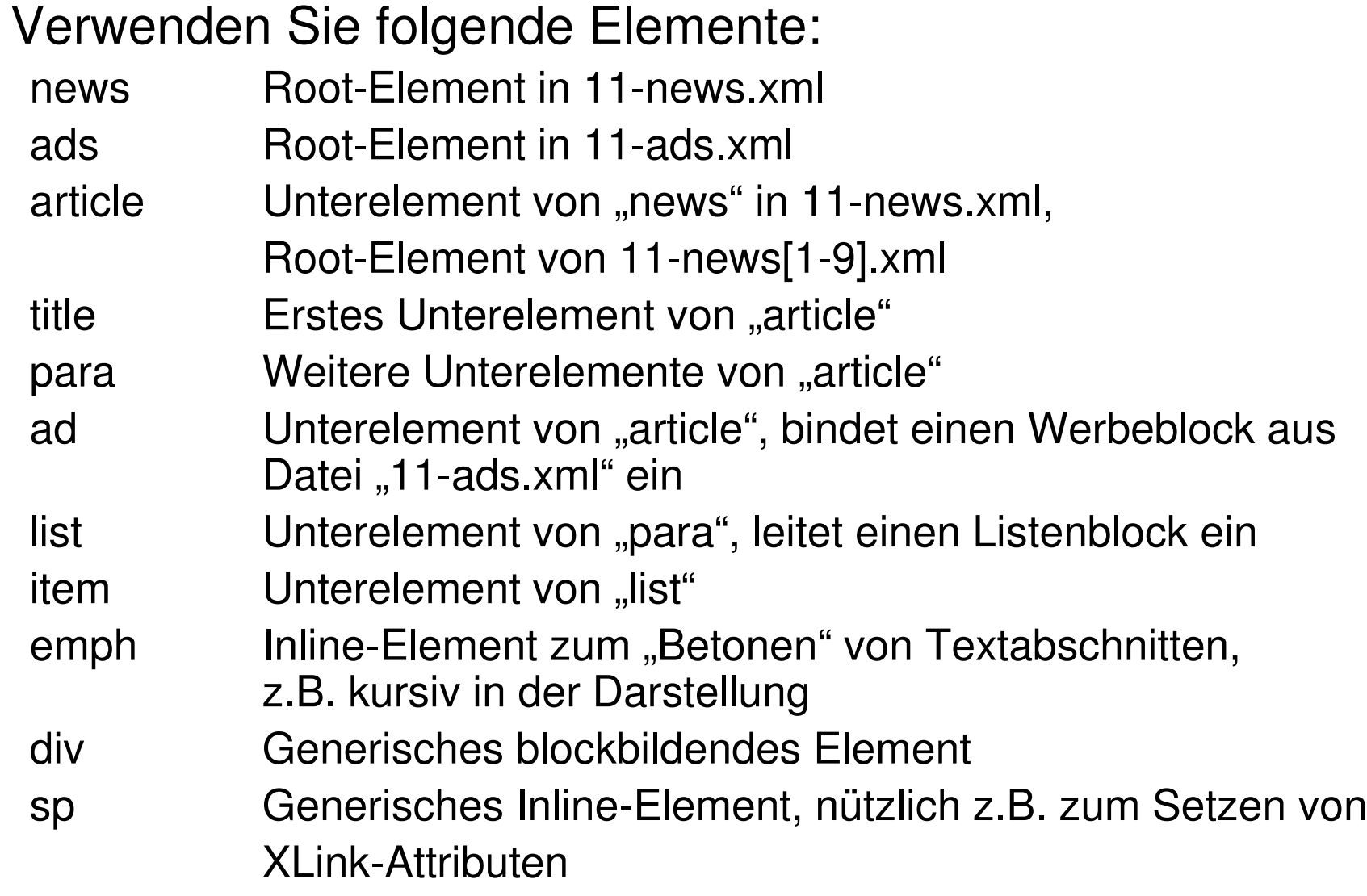

•

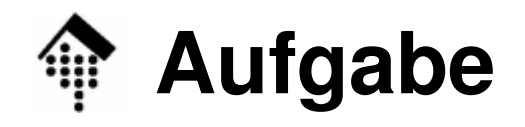

## A: Die Datei 11-news.xml

- Das Root-Element enthält so viele Unterelemente "article", wie es Artikeldateien gibt.
- Jedes Unterelement "article" besitzt einen XLink-Verweis auf die entsprechende Artikel-Datei.
	- Beim Anklicken soll das Zieldokument im <u>selben</u> Browser-Fenster/-Tab angezeigt werden.
- Jedes Unterelement "article" enthält eine XInclude-Anweisung, mit der das Element "title" aus dem zugeordneten Artikel-Dokument eingebunden wird.

Die Darstellung von "11-news.xml" besteht nur aus einer (per CSS erzeugten) Überschriftenzeile und je einer Zeile pro News-Artikel. Diese Zeilen werden aus den Inhalt der "title"-Elemente gebildet.

Demonstrieren Sie mindestens einmal den Einsatz von "fallback", etwa indem Sie auf eine dritte, nicht vorhandene Artikeldatei verweisen und als "fallback" den Text "FEHLER – Quelldatei fehlt" anstelle vom Inhalt eines gefundenen "title"-Elements erzeugen.

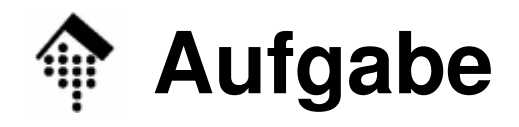

- B: Die Dateien 11-news1.xml, 11-news2.xml, …
	- –Verwenden Sie als Nachrichtenquelle http://www.heise.de/newsticker/
	- Wählen Sie (mindestens) 2 Nachrichten eines Tages aus
		- Eine dieser Nachrichten muss am Ende eine Liste mit Links auf frühere Artikel zum Thema haben

<u>Jeder</u> dieser Artikel muss mindestens <u>2 Links auf fremde Seiten</u> enthalten

- Pro Artikel übertragen Sie den Text (per copy/paste) in die entsprechende XML-Datei und ergänzen ihn mit Markup
- Rekonstruieren Sie die beiden Links auf fremde Seiten mittels XLink. Beim Anklicken soll jeweils ein <u>neues</u> Browser-Fenster/-Tab geöffnet werden.
- **Optional, s.u.:** Binden Sie zwischen dem ersten und zweiten Absatz einen Werbeblock aus Datei "11-ads.xml" ein. Jede Datei soll einen eigenen Werbeblock erhalten: 11-news1.xml den ersten, 11news2.xml den zweiten, usw.

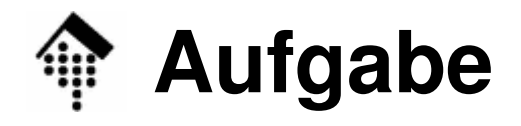

## C: Die Datei 11-ads.xml**(OPTIONAL, ggf. Sonderpunkt)**

- Der Inhalt des Root-Elements "ads" besteht aus einer Folge von Container-Elementen "div"
- In "div" können Sie beliebige XML-Inhalte schreiben, auch SVG! Wichtig dabei ist nur, dass der Browser diese auch anzeigen kann, z.B. indem Sie entsprechende CSS-Regeln hinterlegen.
- Einer der Einträge soll aus dem FH-Logo (SVG-Datei) bestehen. Verwenden Sie dazu das in Übung 07 entwickelte Symbol, hinterlegen Sie es (zusammen mit einem geeigneten "use"-Element) in Datei 11-fhlogo.svg, und binden Sie es per XInclude ein.
- Bei den anderen (mindestens 3) "Werbebotschaften" seien Sie erfinderisch – Texte genügen.

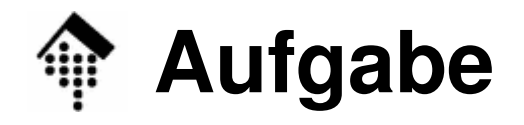

## D: Die Datei 11-news.css

- Gestalten Sie die XML-Dateien mit CSS-Mitteln so, dass sie gut lesbare Anzeigen erzeugen
- Fixieren Sie "article" auf die Breite "700px"
- Inhalte des Elements "ad" sollen 400px breit, zentriert und von einem Rahmen mit 2px Breite umgrenzt werden
- Erzeugen Sie eine Überschrift mittels "news:before" mit dem Wortlaut "News-Übersicht bei heise.de vom xx.mm.2009"

(xx.mm.2009 durch aktuelles Datum ersetzen)

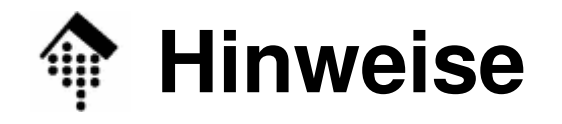

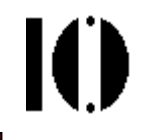

- •Firefox unterstützt XLink (type="simple"), aber leider nicht **XInclude**
- Abhilfe zum Testen:
	- Mit xmllint --xinclude in.xml > out.xml können Sie XInclude-Elemente expandieren und die Ergebnisse mit Ihrem Browser betrachten
- $\bullet$  Anregung: Tests mit weiteren Browsern
	- Wer Zugang zu weiteren Browsern hat (Konqueror, Safari, IE7/8, Opera …), kann diese auf XLink- und XInclude-Unterstützung testen und der Gruppe darüber berichten, z.B. per E-Mail-Verteiler
	- Gleiches gilt für Plugins oder Addons, die XInclude-Fähigkeitennachrüsten